## 知识库备份与恢复

## 知识库备份与恢复

在项目运行过程中,为了防止知识库运行过程中由于某些问题导致知识库错误的情况,需要定时备份知识库,以便出现问题时能及时恢复知识库,保证系统 正常运行。 Smartbi知识库备份 / 恢复有两种方式:

- 使用数据库命令备份或恢复BI知识库
- 使用Smartbi自带的工具备份或恢复知识库

## 使用数据库命令备份与恢复知识库

使用数据库命令备份或恢复BI知识库,具体操作方式与数据库类型有关。这种操作方式备份的更完整,可以不受Smartbi版本的影响。推荐使用数据库命令方 式进行BI知识库的备份和恢复。 下面以Oracle数据为例说明BI知识库的备份与恢复:

- 1. 备份知识库
	- a. 打开一个dos窗口,输入exp命令,回车
	- b. 按照界面提示,输入知识库的用户密码
	- c. 输入导出文件的保存地址, 如f:\bi.dmp
	- d. 按照界面提示,输入一些导出的参数设置 e. 导出完成
- 2. 恢复知识库
	- a. 打开一个dos窗口,输入imp命令,回车
	- b. 按照界面提示,输入知识库的用户密码
	- c. 输入导入文件的地址,如f:\bi.dmp
	- d. 按照界面提示,输入一些导入参数设置
	- e. 导入完成

## 使用Smartbi自带的工具备份与恢复知识库

Smartbi系统提供了备份与恢复知识库的工具,方便管理员实时进行容灾备份。

- 1. 备份知识库:
	- a. 启动Smartbi服务器,用系统管理员登录Smartbi界面。
	- b. 在定制管理-系统运维-备份知识库。
- c. 2. 保存导出文件。 恢复知识库
	- a. 启动Smartbi服务器,用系统管理员登录Smartbi界面。
	- b. 在定制管理-系统运维-恢复知识库;
	- c. 选择需要恢复的知识库文件;
	- d. e. 点击 **确定 ,** 开始恢复; 恢复成功后,进入Smartbi系统验证。

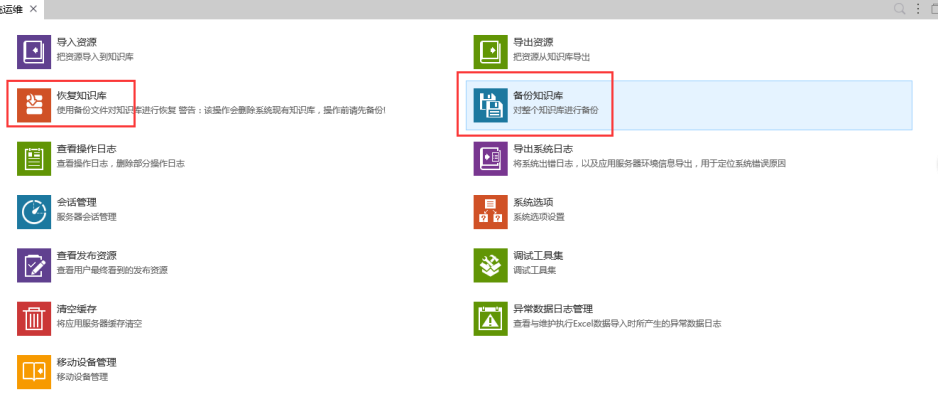